# **LAMPIRAN**

{

}

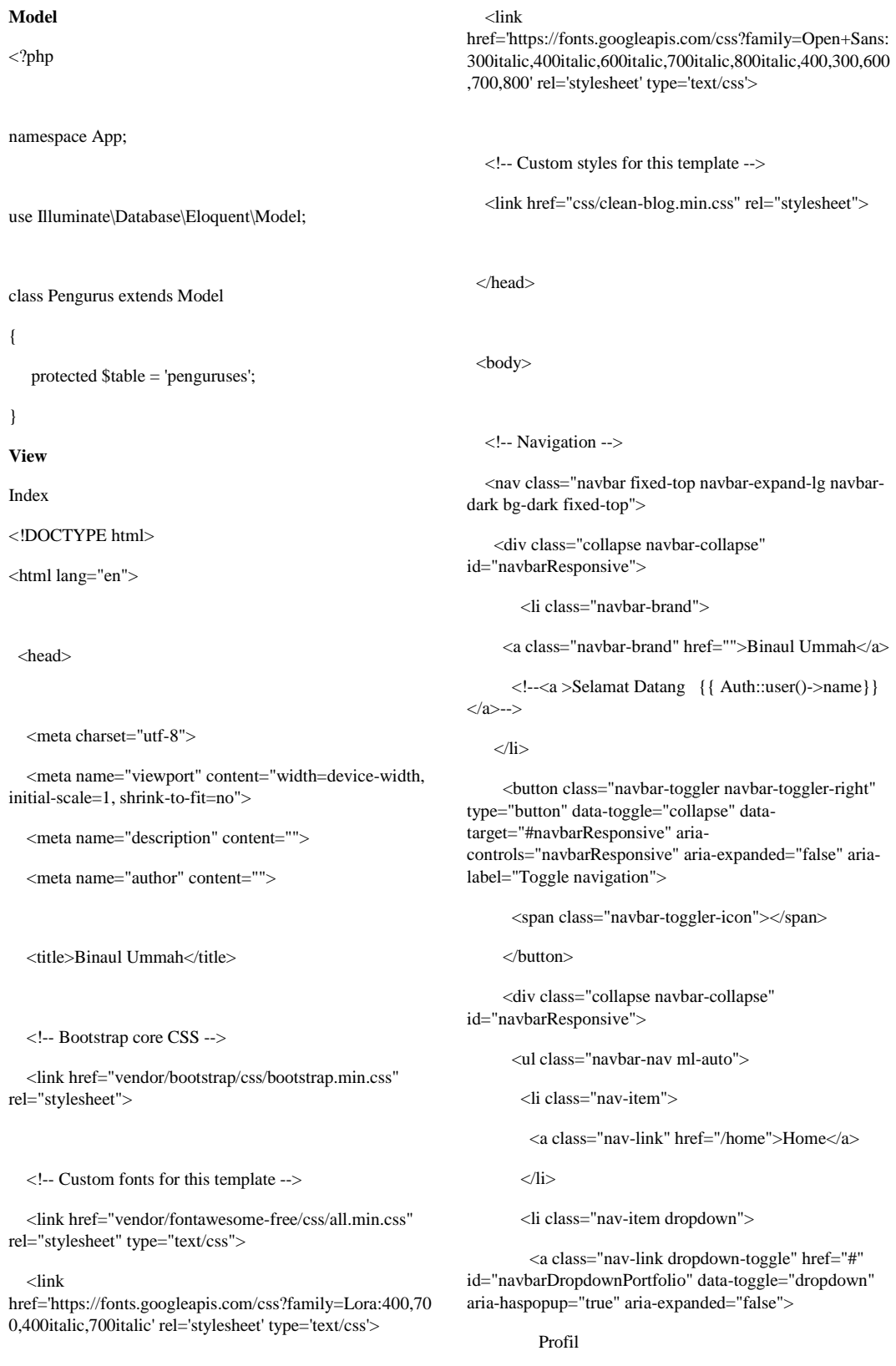

 <div class="dropdown-menu dropdown-menuright" aria-labelledby="navbarDropdownPortfolio">

 <a class="dropdown-item" href="/sejarah1">Sejarah Berdiri</a>

 <a class="dropdown-item" href="/visimisi">Visi Misi</a>

</div>

 $\langle$ /li $\rangle$ 

<li class="nav-item dropdown">

 <a class="nav-link dropdown-toggle" href="#" id="navbarDropdownBlog" data-toggle="dropdown" ariahaspopup="true" aria-expanded="false">

Data Master

</a>

 <div class="dropdown-menu dropdown-menuright" aria-labelledby="navbarDropdownBlog">

 <a class="dropdown-item" href="/pengurus">Entri Data Pengurus</a>

 <a class="dropdown-item" href="/ustadz">Entri Data Ustadz</a>

 <a class="dropdown-item" href="/crud">Entri Data Santri</a>

 <a class="dropdown-item" href="/mapel">Entri Data Mapel</a>

 $\langle$ div $\rangle$ 

 $\angle$ /li $\sim$ 

<li class="nav-item dropdown">

 <a class="nav-link dropdown-toggle" href="#" id="navbarDropdownBlog" data-toggle="dropdown" ariahaspopup="true" aria-expanded="false">

SPP dan Nilai

</a>

 <div class="dropdown-menu dropdown-menuright" aria-labelledby="navbarDropdownBlog">

 <a class="dropdown-item" href="/spp">Pembayaran SPP</a>

 <a class="dropdown-item" href="/nilai">Penilaian Santri</a>

 $\langle$ div>

 $\langle$ /li $\rangle$ 

<li class="nav-item dropdown">

 <a class="nav-link dropdown-toggle" href="#" id="navbarDropdownBlog" data-toggle="dropdown" ariahaspopup="true" aria-expanded="false">

Laporan

 $\langle a \rangle$ 

 <div class="dropdown-menu dropdown-menuright" aria-labelledby="navbarDropdownBlog">

 <a class="dropdown-item" href="/laporann">Data Pengurus</a>

 <a class="dropdown-item" href="/laporannn">Data Ustadz</a>

 <a class="dropdown-item" href="/laporan">Data Santri</a>

 <a class="dropdown-item" href="/laporannnn">Mata Pelajaran</a>

 <a class="dropdown-item" href="/laporannnnn">Pembayaran Spp</a>

 <a class="dropdown-item" href="/laporannnnnn">Penilaian Santri</a>

 $\langle$ div $>$ 

 $\langle$ li>

 <div class="collapse navbar-collapse" id="navbarResponsive">

<ul class="navbar-nav ml-auto">

<li class="nav-item dropdown">

 <a id="navbarDropdown" class="navlink dropdown-toggle" href="#" role="button" datatoggle="dropdown" aria-haspopup="true" ariaexpanded="false" v-pre>

 $\{\{\text{Author::user}(\text{)}\} \leq$ span class="caret"></span>

</a>

 <div class="dropdown-menu dropdown-menu-right" arialabelledby="navbarDropdown">

 <a class="dropdown-item" href="{{ route('logout') }}"

onclick="event.preventDefault();

document.getElementById('logout-form').submit();">

{{ \_\_('Logout') }}

</a>

 <form id="logout-form" action="{{ route('logout') }}" method="POST" style="display: none;">

 @csrf </form>  $\langle$ div $>$  $\langle$ /li $\rangle$  $\langle u \rangle$  $\langle$ div $>$  <div class="collapse navbar-collapse" id="navbarResponsive"> <ul class="navbar-nav ml-auto"> @if (Route::has('register')) <a class="warna-teks" href="{{ route('register') }}">Register</a> @endif  $<$ /ul $>$  $\langle$ div $>$  $\langle$ nav $>$ <header> <div class="container"> <div class="row"> <div class="col-md-12"> <br></br><br> <center><h3>Data Pengurus</h3></center> <center> <div style="position: relative; top: 30px; right: 470px;"> <a href="{{route('pengurus.create')}}" class="btn btn-primary">Tambah </a>  $\langle$ div $>$ <div style="position: relative;bottom: 10px; left: 400px;"> <form action="{{route('pengurus.search')}}" method="get"> <input type="text" name="q" class="form-control" placeholder="Cari berdasarkan nama.." style="width: 20%;display: inline;"> <button type="submit" class="btn-btnprimary">Cari</button>  $<sub>2</sub>$ <center> <div class="panel panel-default"> <div class="panel-body"> @if(Session::has('alert-success')) <div class="alert alert-success"> {{ Session::get('alert-success') }}  $\langle$ div $>$  @endif </center> </form> <table class="table table-striped">  $<$ tr $>$ <th>Kode</th> <th>Nama</th> <th>Alamat</th> <th>Jabatan</th> <th>Action</th>  $\langle t$ r  $\langle$ ?php \$no=1; ?> @foreach(\$penguruses as \$pengurus)  $<$ tr $>$  <td>{{\$pengurus->nip}}</td> <td>{{\$pengurus->nama}}</td> <td>{{\$pengurus->alamat}}</td> <td>{{\$pengurus->jabatan}}</td>  $<$ td $>$ 

 $\langle$ div $>$ 

#### <div class="col-md-12">

<h3>Tambah Data

<div class="panel panel-

<div

<form action="{{route('pengurus.store')}}" method="post">

 $\{\{\text{csrf\_field()}\}\}$ 

Pengurus</h3>

class="panel-body">

default">

<label for="name">Kode</label>

<div class="form-group{{ \$errors->has('nip') ? ' has-error' : '' }}">

<input type="text" value="{{old('nip')}}" name="nip" class="formcontrol"placeholder="Masukkan Kode Pengurus">

{!! \$errors->first('nip', '<p class="help-block">:message</p>') !!}

</div>

<label for="name">Nama</label>

<div class="form-group{{ \$errors->has('nama') ? ' has-error' : '' }}">

<input type="text" value="{{old('nama')}}" name="nama" class="formcontrol" placeholder="Masukkan Nama">

{!! \$errors->first('nama', '<p class="help-block">:message</p>') !!}

</div>

<label for="name">Alamat</label>

<form method="POST" action="{{ route('pengurus.destroy', \$pengurus->id) }}" accept-charset="UTF-8">

 <input name="\_method" type="hidden" value="DELETE" > <input

name="\_token" type="hidden" value="{{ csrf\_token() }}">

 <a href="{{route('pengurus.edit', \$pengurus->id)}}" class="btn btn-primary">Ubah</a>

 <input type="submit" class="btn btn-danger" onclick="return confirm('Anda yakin akan menghapus data ?');" value="Hapus">

</form>

 $\langle t \, d \rangle$ 

### $\langle t$

@endforeach

```
 </table>
```
 <div style="position: relative;top : 10px; left: 500px;">

{!!\$penguruses->render()!!}

```
\langlediv>
```
</header>

<!-- Bootstrap core JavaScript -->

<script src="vendor/jquery/jquery.min.js"></script>

#### <script

src="vendor/bootstrap/js/bootstrap.bundle.min.js"></script  $\rightarrow$ 

<!-- Custom scripts for this template -->

<script src="js/clean-blog.min.js"></script>

</body>

</html>

Create

@extends('layouts.app')

@section('content')

<div class="container">

<div class="row">

<div class="form-group{{ \$errors- >has('alamat') ? ' has-error' : " } } ">

<input type="text"value="{{old('alamat')}}"name="alamat" class="form-control" placeholder="Masukkan Alamat">

{!! \$errors->first('alamat', '<p class="help-block">:message</p>') !!}

 $\langle$ div $\rangle$ 

<label for="name">Jabatan</label>

<div class="form-group{{ \$errors- >has('jabatan') ? ' has-error' : '' }}">

<input type="text" value="{{old('jabatan')}}" name="jabatan" class="formcontrol" placeholder="Masukkan Jabatan">

{!! \$errors->first('jabatan', '<p class="help-block">:message</p>') !!}

 $\langle$ div $>$ 

<div class="form-group">

<input type="submit" class="btn btn-primary" value="Simpan">

<a href="/pengurus" class="btn btndanger">Kembali</a>

 $\langle$ div $>$ 

</form>

 $\langle$ div $>$ 

 $\langle$ div $>$ 

 $\langle$ div $>$ 

 $\langle$ div $\rangle$ 

</div>

@endsection

Edit

@extends('layouts.app')

@section('content')

<div class="container">

<div class="row">

<div class="col-md-12">

<h3>Ubah Data

Pengurus</h3>

default">

class="panel-body">

<form action="{{route('pengurus.update', \$penguruses->id)}}" method="post">

<input name="\_method" type="hidden" value="PATCH">

 ${\cal G}$ csrf\_field() $\}$ 

<label for="name">Kode</label>

<div class="form-group{{ \$errors->has('nip') ? ' has-error' : '' }}">

<input type="text" name="nip" class="form-control" placeholder="nip" value="{{\$penguruses->nip}}">

{!! \$errors->first('nip', '<p class="help-block">:message</p>') !!}

 $\langle$ div $\rangle$ 

<label for="name">Nama</label>

<div class="form-group{{ \$errors->has('nama') ? ' has-error' : '' }}">

<input type="text" name="nama" class="formcontrol" placeholder="Nama" value="{{\$penguruses- >nama}}">

{!! \$errors->first('nama', '<p class="help-block">:message</p>') !!}

 $\langle$ div $>$ 

<div class="panel panel-

<div

<label for="name">Alamat</label>

<div class="form-group{{ \$errors- >has('alamat') ? ' has-error' : " } } ">

<input type="text" name="alamat" class="form-control" placeholder="alamat" value="{{\$penguruses->alamat}}">

{!! \$errors->first('alamat', '<p class="help-block">:message</p>') !!}

 $\langle$ div $>$ 

<label for="name">Jabatan</label>

<div class="form-group{{ \$errors- >has('jabatan') ? ' has-error' : '' }}">

<input type="text" name="jabatan" class="form-control" placeholder="jabatan" value="{{\$penguruses->jabatan}}">

{!! \$errors->first('jabatan', '<p class="help-block">:message</p>') !!}

 $\langle$ div $\rangle$ 

<div class="form-group">

<input type="submit" class="btn btn-primary" value="Simpan">

<a href="/pengurus" class="btn btndanger">Kembali</a>

# $\langle$ div>

</form>

 $\langle$ div $>$ 

 $\langle$ div $>$ 

</div>

 $\langle$ div $>$ 

</div>

@endsection

Result

<!DOCTYPE html>

<html lang="en">

<head>

<meta charset="utf-8">

 <meta name="viewport" content="width=device-width, initial-scale=1, shrink-to-fit=no">

<meta name="description" content="">

<meta name="author" content="">

<title>Binaul Ummah</title>

<!-- Bootstrap core CSS -->

 <link href="vendor/bootstrap/css/bootstrap.min.css" rel="stylesheet">

<!-- Custom fonts for this template -->

 <link href="vendor/fontawesome-free/css/all.min.css" rel="stylesheet" type="text/css">

<link

href='https://fonts.googleapis.com/css?family=Lora:400,70 0,400italic,700italic' rel='stylesheet' type='text/css'>

<link

href='https://fonts.googleapis.com/css?family=Open+Sans: 300italic,400italic,600italic,700italic,800italic,400,300,600 ,700,800' rel='stylesheet' type='text/css'>

<!-- Custom styles for this template -->

<link href="css/clean-blog.min.css" rel="stylesheet">

</head>

<body>

<!-- Navigation -->

 <nav class="navbar fixed-top navbar-expand-lg navbardark bg-dark fixed-top">

 <div class="collapse navbar-collapse" id="navbarResponsive">

<li class="navbar-brand">

<a class="navbar-brand" href="">Binaul Ummah</a>

 <!--<a >Selamat Datang {{ Auth::user()->name}} </a>-->

 $\langle$ /li $\rangle$ 

 <button class="navbar-toggler navbar-toggler-right" type="button" data-toggle="collapse" datatarget="#navbarResponsive" ariacontrols="navbarResponsive" aria-expanded="false" arialabel="Toggle navigation">

<span class="navbar-toggler-icon"></span>

</button>

 <div class="collapse navbar-collapse" id="navbarResponsive">

<ul class="navbar-nav ml-auto">

<li class="nav-item">

<a class="nav-link" href="/home">Home</a>

 $\langle$ /li $\rangle$ 

<li class="nav-item dropdown">

 <a class="nav-link dropdown-toggle" href="#" id="navbarDropdownPortfolio" data-toggle="dropdown" aria-haspopup="true" aria-expanded="false">

Profil

#### </a>

 <div class="dropdown-menu dropdown-menuright" aria-labelledby="navbarDropdownPortfolio">

 <a class="dropdown-item" href="/sejarah1">Sejarah Berdiri</a>

 <a class="dropdown-item" href="/visimisi">Visi Misi</a>

 $\langle$ div $\rangle$ 

 $\langle$ li>

<li class="nav-item dropdown">

 <a class="nav-link dropdown-toggle" href="#" id="navbarDropdownBlog" data-toggle="dropdown" ariahaspopup="true" aria-expanded="false">

Data Master

 $\langle$ a>

 <div class="dropdown-menu dropdown-menuright" aria-labelledby="navbarDropdownBlog">

 <a class="dropdown-item" href="/pengurus">Entri Data Pengurus</a>

 <a class="dropdown-item" href="/ustadz">Entri Data Ustadz</a>

 <a class="dropdown-item" href="/crud">Entri Data Santri</a>

 <a class="dropdown-item" href="/mapel">Entri Data Mapel</a>

 $\langle$ div $>$ 

 $\angle$ /li $\sim$ 

<li class="nav-item dropdown">

 <a class="nav-link dropdown-toggle" href="#" id="navbarDropdownBlog" data-toggle="dropdown" ariahaspopup="true" aria-expanded="false">

SPP dan Nilai

</a>

 <div class="dropdown-menu dropdown-menuright" aria-labelledby="navbarDropdownBlog">

 <a class="dropdown-item" href="/spp">Pembayaran SPP</a>

 <a class="dropdown-item" href="/nilai">Penilaian Santri</a>

 $\langle$ div $\rangle$ 

 $\langle$ /li $\rangle$ 

<li class="nav-item dropdown">

 <a class="nav-link dropdown-toggle" href="#" id="navbarDropdownBlog" data-toggle="dropdown" ariahaspopup="true" aria-expanded="false">

Laporan

</a>

 <div class="dropdown-menu dropdown-menuright" aria-labelledby="navbarDropdownBlog">

 <a class="dropdown-item" href="/laporann">Data Pengurus</a>

 <a class="dropdown-item" href="/laporannn">Data Ustadz</a>

 <a class="dropdown-item" href="/laporan">Data Santri</a>

 <a class="dropdown-item" href="/laporannnn">Mata Pelajaran</a>

 <a class="dropdown-item" href="/laporannnnn">Pembayaran Spp</a> <a class="dropdown-item" href="/laporannnnnn">Penilaian Santri</a>  $cldiv$  $\langle$ li> <div class="collapse navbar-collapse" id="navbarResponsive"> <ul class="navbar-nav ml-auto"> <li class="nav-item dropdown"> <a id="navbarDropdown" class="navlink dropdown-toggle" href="#" role="button" datatoggle="dropdown" aria-haspopup="true" ariaexpanded="false" v-pre>  $\{\{\text{Author::user}(\text{)}\} \}$  <span class="caret"></span> </a> <div class="dropdown-menu dropdown-menu-right" arialabelledby="navbarDropdown"> <a class="dropdown-item" href="{{ route('logout') }}" onclick="event.preventDefault(); document.getElementById('logout-form').submit();">  $\{ {\}$  \_('Logout')  $\}$ }  $\langle a \rangle$  <form id="logout-form" action="{{ route('logout') }}" method="POST" style="display: none;"> @csrf <div class="collapse navbar-collapse" id="navbarResponsive"> <ul class="navbar-nav ml-auto"> @if (Route::has('register')) <a class="warna-teks" href="{{ route('register') }}">Register</a> @endif  $\langle u \rangle$  $\langle$ div $>$  $\langle$ nav $>$  <header> @if(count(\$result)) <div class="container"> <div class="row"> <div class="col-md-12"> <h3>Entri Data Pengurus</h3> <div class="panel paneldefault"> class="panel-body"> @if(Session::has('alert-success')) <div class="alert alert-success"> Session::get('alert-success') }} @endif <form action="{{route('pengurus.search')}}" method="get">

 $br>  
br>$ 

<center><h3>Data Pengurus</h3></center>

<div

{{

 $\langle$ div $\rangle$ 

<center>

# </form>

 $\langle$ div $>$ 

# $\langle$ /li $\rangle$

 $\langle u \rangle$ 

 $\langle$ div $\rangle$ 

 <div style="position: relative; top: 30px; right: <a href="{{route('pengurus.create')}}" class="btn btn-primary">Tambah </a> <div style="position: relative;bottom: 10px; left: 400px;"> <form action="{{route('pengurus.search')}}" method="get"> <input type="text" name="q" class="form-control" placeholder="Cari berdasarkan nama.." style="width: 20%;display: inline;"> <button type="submit" class="btn-btnprimary">Cari</button> <div style="position: relative; top: 30px; right: 0px;"> </form>  $\langle$ div $>$ <center> <table class="table table-striped">  $\langle$ div $>$  $<$ tr $>$  <th>Kode</th> <th>Nama</th> <th>Alamat</th> <th>Jabatan</th> <th>Action</th>  $\langle t$ r  $\langle$ ?php \$no=1; ?> @foreach(\$result as \$pengurus)  $<$ tr $>$  <td>{{\$pengurus->nip}}</td> <td>{{\$pengurus->nama}}</td>

<div class="alert alert-success"> data yg anda cari { { \$search } }

 $\langle$ div $>$ 

 $br>  
br>$ 

470px;">

 $<sub>2</sub>$ 

 $\langle$ div $>$ 

<center>

 $\langle$ div $>$ 

@else

 $<sub>2</sub>$ 

 <div style="position: relative; top: 30px; right:  $0px$ ;">

 <h1 style="position: relative; top: 25px;">Data tidak ditemukan</h1>

 $\langle$ div $>$ 

 <div style="position: relative;bottom: 10px; left: 1100px;">

 $br>  
br>$ 

 $\langle$ div $>$ 

@endif

 $<sub>td</sub>$ </sub>

 <form method="POST" action="{{ route('pengurus.destroy', \$pengurus->id) }}" acceptcharset="UTF-8">

 <td>{{\$pengurus->alamat}}</td> <td>{{\$pengurus->jabatan}}</td>

 <input name="\_method" type="hidden" value="DELETE">

 <input name="\_token" type="hidden" value="{{ csrf\_token() }}">

 <a href="{{route('pengurus.edit', \$pengurus->id)}}" class="btn btn-primary">Edit</a>

 <input type="submit" class="btn btndanger" onclick="return confirm('Anda yakin akan menghapus data ?');" value="Delete">

</form>

 $\langle$ /center $\rangle$ 

#### **Controller**

namespace App\Http\Controllers;

use Illuminate\Http\Request;

use App\Pengurus; use App\penguruses; use App\Http\Requests;

# <?php

 $\langle t d \rangle$ 

#### @endforeach

 $\langle t$ r $>$ 

{!!\$result->render() !!}

### </table>

<div style="position: relative;top: 20px; left: 500px;">

 <a href="/pengurus" class="btn btndanger">Kembali</a>  $\langle$ div $>$ 

 $\langle$ div $>$  $\langle$ div $>$ 

 $\langle$ div $\rangle$ 

 $\langle$ div $>$ 

 $\langle$ div $>$ 

 $\langle$ div $>$ 

</header>

<!-- Bootstrap core JavaScript -->

<script src="vendor/jquery/jquery.min.js"></script>

 <script src="vendor/bootstrap/js/bootstrap.bundle.min.js"></script >

<!-- Custom scripts for this template -->

<script src="js/clean-blog.min.js"></script>

</body>

</html>

class PengurusController extends Controller

use App\Http\Requests\pengurus\StoreRequest; use App\Http\Requests\pengurus\UpdateRequest;

{

/\*\*

\* Display a listing of the resource.

\*

\* @return \Illuminate\Http\Response

\*/

public function index()

{

 \$penguruses= Pengurus::orderBy('created\_at','desc')- >paginate(5);

return view('pengurus.index',compact('penguruses'));

}

/\*\*

\* Show the form for creating a new resource.

\*

\* @return \Illuminate\Http\Response

\*/

}

public function create()

{

return view('pengurus.create');

```
 /**
    * Store a newly created resource in storage.
 *
    * @param \Illuminate\Http\Request $request
    * @return \Illuminate\Http\Response
    */
   public function store(StoreRequest $request)
   {
      $penguruses = new Pengurus();
      $penguruses->nip = $request>nip;
      $penguruses->nama = $request->nama;
      $penguruses->alamat=$request->alamat;
      $penguruses->jabatan=$request->jabatan;
      $penguruses->save();
      return redirect()->route('pengurus.index')->with('alert-
success','Data berhasil Disimpan.');
   }
  /** * Display the specified resource.
 *
    * @param int $id
    * @return \Illuminate\Http\Response
    */
   public function show($id)
   {
     //
   }
   /**
    * Show the form for editing the specified resource.
    *
    * @param int $id
    * @return \Illuminate\Http\Response
    */
                                                                    public function edit($id)
                                                                    {
                                                                       $penguruses = Pengurus::findOrFail($id);
                                                                      return view('pengurus.edit',compact('penguruses'));
                                                                    }
                                                                    /**
                                                                     * Update the specified resource in storage.
                                                                  *
                                                                     * @param \Illuminate\Http\Request $request
                                                                     * @param int $id
                                                                     * @return \Illuminate\Http\Response
                                                                     */
                                                                    public function update(UpdateRequest $request, $id)
                                                                    {
                                                                       $penguruses = Pengurus::findOrFail($id);
                                                                        $penguruses->nip = $request->nip;
                                                                        $penguruses->nama = $request->nama;
                                                                       $penguruses->alamat=$request->alamat;
                                                                       $penguruses->jabatan=$request->jabatan;
                                                                      $penguruses->save();
                                                                      return redirect()->route('pengurus.index')->with('alert-
                                                                success','Data berhasil Diubah.');
                                                                    }
                                                                    /**
                                                                     * Remove the specified resource from storage.
                                                                     *
                                                                     * @param int $id
                                                                     * @return \Illuminate\Http\Response
                                                                     */
                                                                    public function destroy($id)
                                                                    {
                                                                       $penguruses = Pengurus::findOrFail($id);
                                                                      $penguruses->delete();
                                                                        return redirect()->route('pengurus.index')-
                                                                >with('alert-success', 'Data Berhasil Dihapus.');
```

```
 public function searchpengurus(Request $request)
```

```
\
```
 \$result = Pengurus::where('nama','LIKE','%' . \$search . '%')->paginate(10);

 return view('pengurus.result', compact('search','result'));

}

}

{

```
}
```
route

```
Auth::routes();
```
Route::get('/home', 'HomeController@index')- >name('home');

route::get('/pengurus', function(){

return redirect()->to('/pengurus');

# });

Route::resource('pengurus', 'PengurusController');

route::get('getpengurusPDF','PDFController@getpengurus PDF');

route::get('/searchpengurus','PengurusController@searchpe ngurus')->name('pengurus.search');